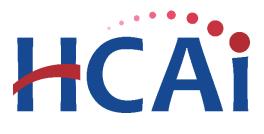

## QuickStart Guide Series

## **Utilization Report**

## 1 Getting Started

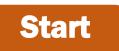

Login to SIERA Utilization at <u>https://siera.hcai.ca.gov</u> by clicking

Login

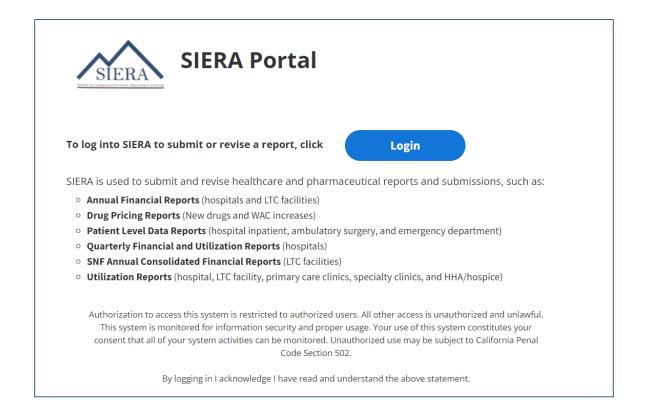

If you do not have an account set up, please click on "Sign up now" and fill in the following information:

|      | HCAi                                    |
|------|-----------------------------------------|
| Sig  | gn in with your email address           |
|      | Email Address                           |
|      | Password                                |
| Forg | got your password?                      |
|      | Sign in                                 |
| Dor  | n't have an account? <u>Sign up now</u> |

Input email and then click on send verification code. Wait for the verification code to come into your mailbox. The email should be in your inbox within a few minutes.

|                        | (Example image of verification email):                                               |                                                                                     |  |  |  |
|------------------------|--------------------------------------------------------------------------------------|-------------------------------------------------------------------------------------|--|--|--|
| <b>TCAI</b>            | Department of Health Care Access and Information B2C account email verification code |                                                                                     |  |  |  |
|                        |                                                                                      |                                                                                     |  |  |  |
| doejamson@gmail.com    | Do not use the code                                                                  | Verify your email address                                                           |  |  |  |
| Send verification code | above when you<br>are logging into<br>SIERA. It is only an<br>example and will       | Thanks for verifying your <u>madamic@sacpm.com</u> account!<br>Your code is: 406217 |  |  |  |
| New Password           | not allow you to<br>access SIERA.                                                    | Sincerely.<br>Department of Health Care Access and Information B2C NonProd          |  |  |  |
| Confirm New Password   |                                                                                      |                                                                                     |  |  |  |
| Display Name           |                                                                                      |                                                                                     |  |  |  |
| Surname                |                                                                                      |                                                                                     |  |  |  |
| Given Name             |                                                                                      |                                                                                     |  |  |  |
| Create                 |                                                                                      |                                                                                     |  |  |  |

Once verified, you can start filling in the remainder of the information and click

*"Create*."

4

| < Cancel                                       |
|------------------------------------------------|
| E-mail address verified. You can continue now. |
| doenjoseph1@gmail.com                          |
| Change e-mail                                  |
|                                                |
| ••••••                                         |
| JOSEPH                                         |
| Surname                                        |
| DOEN                                           |
| Create                                         |

• To complete login, click on "*Access Code*." If you did not receive an Access Code, please contact an HCAI representative to assist you with logging into the portal. Click on "*contact your HCAI representative*," to complete the login.

| SIERA Checkpoint                                                                                                    |                                                                                                    |
|----------------------------------------------------------------------------------------------------|----------------------------------------------------------------------------------------------------|
| You have reached the HCAI SIERA system, but you have not been authorized to access the system. If you need access to SIERA to submit or manage data submissions, then please contact your facility's HCAI SIERA primary contact or user account administrator to have them add you as a user into the system.                                                         | If you have been provided with an<br>access code to use SIERA, then<br>click the Access Code button to<br>begin the process. |
| If you have any questions or concerns, please contact your HCAI representative for assistance.                                                                                                    | Access Code                                                                                                    |
| Authorization to access this system is restricted to authorized users. All other access is unauthorized and unlawful. This system is monitored for information security and proper usage. Your use of this system constitutes your consent that all of your system activities can be monitored. Unauthorized use may be subject to California Penal Code Section 502. |                                                                                                    |
| By logging in I acknowledge I have read and understand the above statement.                                                                                                    |                                                                                                    |

6 You will be directed to the "*Associate Yourself Using a PC Access Code*." The "*Access Code*," information should be listed in the physical mail that was mailed to you along with your HCAI ID #:

|                              | Associate Yourself Using a PC Access Code                                                                                                    |                                                                                                    |
|------------------------------|----------------------------------------------------------------------------------------------------|----------------------------------------------------------------------------------------------------|
|                              | If you have been provided with an access code to associate yourself as the primary conta<br>facility's HCAI ID and access code and click Submit. The HCAI ID and access code can b<br>facility's administrator.<br>If you need assistance, please contact the HCAI SIERA Utilization Help Desk at (916) 326 | e found in the letter sent to your                                                                                          |
|                              | HCAI ID: 406000000<br>Access Code: Circus-One1%7964                                                                                                    |                                                                                                    |
|                              | Submit Cancel                                                                                                    |                                                                                                    |
| Instruction Guide website be | on is done via HCAI's SIERA website (https://siera.hcai.ca.gov). Please visit the<br>elow for instructions on how to use the Access Code. The instructions will guide you<br>d associate yourself (or someone you designate) as your facility's primary contact                                             | This is an example from the physical<br>letter sent to your facility. Please locat<br>the following Access Code information |
|                              | //hcai.ca.gov/wp-content/uploads/2020/10/1-Getting-Started-1.pdf                                                                                                    | Do not use this code as it is an examp<br>and will not work if you<br>input this into SIERA.                                |

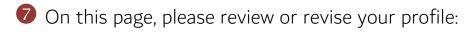

| update the information below<br>ail.com | * Country:<br>* Street Line 1: | odate button. Items marked with an<br>United States of America<br>dfgfdgsh hthj              | asterisk are                                                                                                    | required.                                                                                                    | Reminder/D                                                                                                    | elinquent Emails: 🗑 Receive 🔿 Opt Out |
|-----------------------------------------|--------------------------------|----------------------------------------------------------------------------------------------|----------------------------------------------------------------------------------------------------|----------------------------------------------------------------------------------------------------|----------------------------------------------------------------------------------------------------|---------------------------------------|
| ·                                       | * Country:<br>* Street Line 1: | United States of America                                                                     | ~                                                                                                    | required.                                                                                                    | Reminder/D                                                                                                    | elinquent Emails: ) Receive 🔿 Opt Out |
| iail.com                                | * Street Line 1:               | L                                                                                            |                                                                                                    |                                                                                                    | Reminder/D                                                                                                    | elinquent Emails:                     |
| ail.com ?                               | * Street Line 1:               | L                                                                                            |                                                                                                    |                                                                                                    | Reminder/D                                                                                                    | elinquent Emails:                     |
|                                         |                                | dfgfdgsh hthj                                                                                |                                                                                                    |                                                                                                    |                                                                                                    |                                       |
|                                         |                                |                                                                                              | •                                                                                                    |                                                                                                    |                                                                                                    |                                       |
|                                         | Street Line 2:                 |                                                                                              |                                                                                                    |                                                                                                    |                                                                                                    |                                       |
|                                         | * City:                        | sacramento                                                                                   |                                                                                                    |                                                                                                    |                                                                                                    |                                       |
|                                         | * State:                       | CA - California 🗸                                                                            |                                                                                                    |                                                                                                    |                                                                                                    |                                       |
| •                                       | * ZIP/Postal Code:             | 95822                                                                                        |                                                                                                    |                                                                                                    |                                                                                                    |                                       |
| 0                                       | * Phone:                       | 9163333333 ?                                                                                 |                                                                                                    |                                                                                                    |                                                                                                    |                                       |
|                                         | Fax:                           |                                                                                              |                                                                                                    |                                                                                                    |                                                                                                    |                                       |
|                                         |                                |                                                                                              |                                                                                                    |                                                                                                    |                                                                                                    |                                       |
| HCAI ID                                 | Primary Contac                 | t                                                                                            |                                                                                                    |                                                                                                    |                                                                                                    | Associate Yourself with Access Code   |
|                                         |                                | Update Cancel                                                                                |                                                                                                    |                                                                                                    |                                                                                                    |                                       |
|                                         | Co                             | onditions of Use Privacy Policy                                                              | Accessib                                                                                                    | ility Help                                                                                                    | Contact Us                                                                                                    | Financial & Utilization Reports       |
|                                         |                                | * City.<br>* State:<br>? * ZIP/Postal Code:<br>? * Phone:<br>Fax:<br>HCAI ID Primary Contact | <ul> <li>* City: sacramento</li> <li>* State: CA - California </li> <li>* ZIP/Postal Code: 95822</li> <li>* Phone: 9163333333</li> <li>Fax:</li> </ul> HCAI ID Primary Contact Update Cancel | * City: sacramento<br>* State: CA - California ~<br>? XIP/Postal Code: 95822<br>? * Phone: 9163333333 ?<br>Fax:<br>HCAI ID Primary Contact<br>Update Cancel | * City: sacramento     * State: CA - California      * ZIP/Postal Code: 95822     * ZIP/Postal Code: 95822     * Phone: 9163333333     * ZIP/Postal Code: 95822     * Phone: 916333333     * ZIP/Postal Code: 95822     * City: Cancel |                                       |

- Email
- Name
- Title and organization
- Address
- Telephone number
- Password\*

When ready, click Update . On the next page, click Confirm .

\*The password must contain at least **16-64** characters, with at least one special character (!, @, #, \$, %, ^, &, and \* only), one upper case alphabetic character, one lower case alphabetic character, and one number. Also, the password cannot match the email address.

• If you already have a SIERA Utilization account. Go to "My Profile Page".

| Annual Utilizat   | tion Reports                     |                |                                      | ja                                                       | ameson Doe Logout |
|-------------------|----------------------------------|----------------|--------------------------------------|----------------------------------------------------------|-------------------|
| Home              | User Administration <del>-</del> |                |                                      |                                                          |                   |
| Home              | My Profile                       |                |                                      |                                                          |                   |
| HCALID            | Associate a User                 | Active Years 🗸 | Filter Clear 🥐                       | Summary 🥐                                                |                   |
| - Show/ R<br>Hide | eport Year Report Perio          | d Status       | Due Date History Original Submission | 2023 Licensed Facilities:<br>2023 Delinquent Facilities: | 0<br>0            |

Click on "Associate Yourself," with an access code at the top of the facility listing section:

| Associated Facilities 👔 | HCAI ID | Primary Contact | Associate Yourself with Access Code |
|-------------------------|---------|-----------------|-------------------------------------|
|                         |         | Update Cancel   |                                     |

You will be directed to "Associate Yourself Using a PC Access Code." Enter the HCAI ID# and Access Code listed in your physical letter. Then click "Submit":

| Associate Yourself Us                              | ing a PC Acce             | ess Code                  |                                      |
|----------------------------------------------------|---------------------------|---------------------------|--------------------------------------|
| Enter the HCAI ID and Access Code you<br>facility. | ave been provided to asso | ociate yourself as the pr | imary contact (PC) for the healthcar |
| HCAI ID: 406000000                                 |                           |                           |                                      |
| Access Code: Buckle-Put!0808                       | Submit                    | Cancel                    |                                      |
|                                                    |                           |                           |                                      |
|                                                    |                           |                           |                                      |
|                                                    |                           |                           |                                      |

➤ When the popup closes, you will now have access to the utilization reports for your facility listed under "Associated Facilities.":

| Annual Utilization Reports               |                           |                                    |                      |                      |              | SIERA Use                           |
|------------------------------------------|---------------------------|------------------------------------|----------------------|----------------------|--------------|-------------------------------------|
| Home User Administration <del>-</del>    |                           |                                    |                      |                      |              |                                     |
| My Profile                               |                           |                                    |                      |                      |              |                                     |
| To make a change to your profile, update | the information below and | then click the Update button. Iten | ns marked with an as | terisk are required. |              |                                     |
| * Email: doenjoseph1@gmail.co            | m 🕜                       | * Country: United States of A      | vmerica 🗸            | ]                    |              |                                     |
| Re-enter Email:                          |                           | * Street Line 1:                   |                      | 0                    |              |                                     |
| * First Name: DOEN                       |                           | Street Line 2:                     |                      | ]                    |              |                                     |
| Middle Initial/Name:                     |                           | * City:                            |                      | ]                    |              |                                     |
| * Last Name:                             |                           | * State: CA - California           | ~                    |                      |              |                                     |
| Title:                                   |                           | * ZIP/Postal Code:                 |                      |                      |              |                                     |
| * Organization:                          | 0                         | * Phone:                           | •                    |                      |              |                                     |
|                                          |                           | Fax:                               |                      |                      |              |                                     |
| Associated Facilities 👔                  | HCAI ID                   | Primary Contact                    |                      |                      |              | Associate Yourself with Access Code |
| HEALTHCARE SERVICES                      | 406000000                 | None                               |                      |                      |              | Associate rouiseli with Access Code |
|                                          |                           | Update                             | Cancel               |                      |              |                                     |
|                                          |                           | Conditions of Use                  | Privacy Policy       | Accessibility Help   | o Contact Us | Financial & Utilization Reports     |

Once your profile has been updated, you will be able to go to the *Home* page to submit, revise, and view your SIERA utilization reports. In addition, if you are the **primary contact** of your facility, then you will be able to add other new users and associate them to your facility.

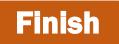

If you have any questions about how to use SIERA Utilization, you will find help information in the Help links found at the bottom of most pages. For additional assistance, please contact the HCAI Utilization team at <u>utilization@hcai.ca.gov</u> or (916) 326-3854.